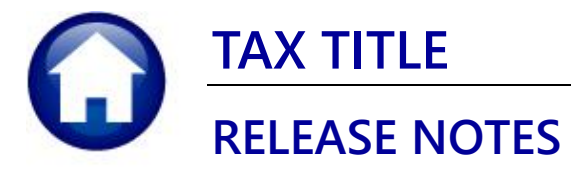

# **SEPTEMBER 2021**

This document explains new product enhancements added to the ADMINS Unified Community (AUC) for Windows TAX TITLE system.

### **CONTENTS**

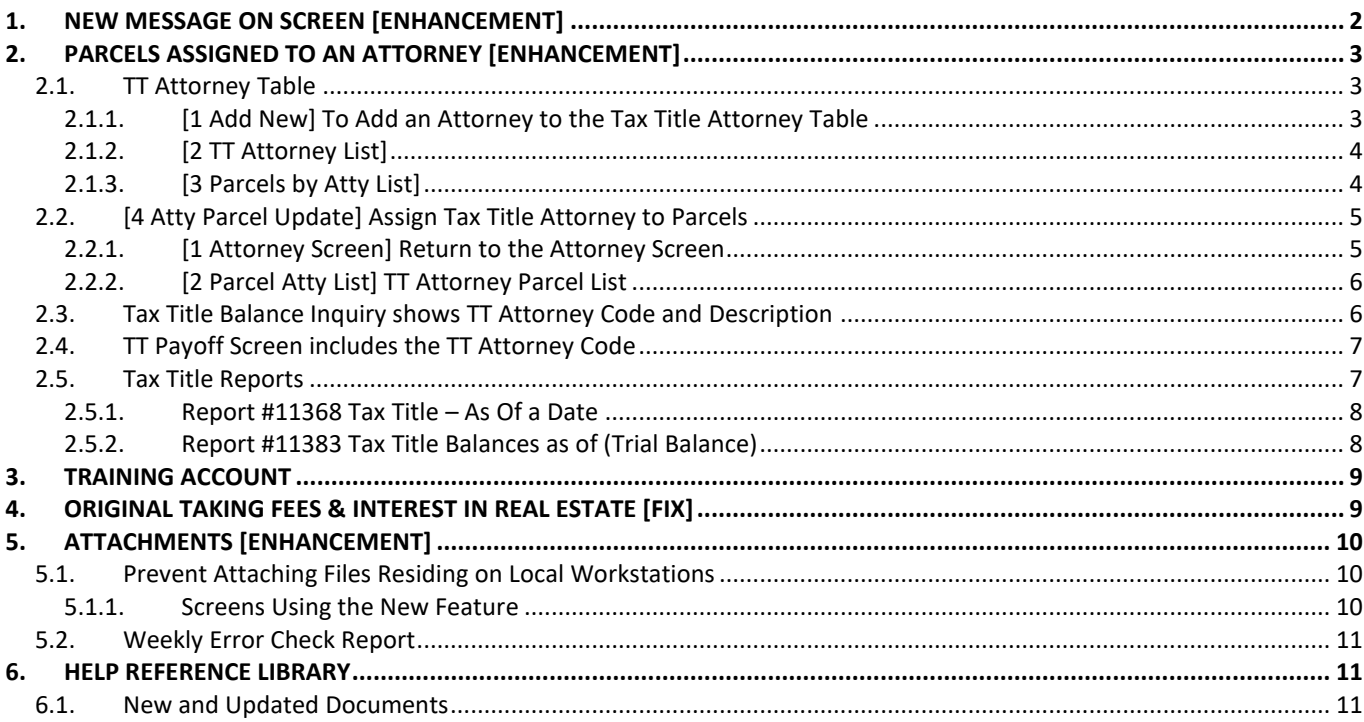

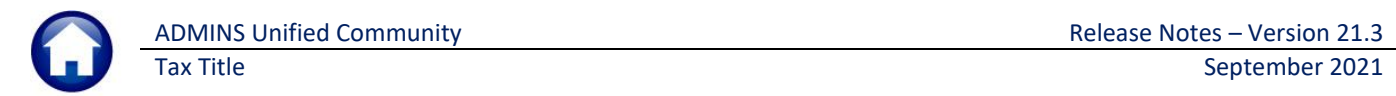

## <span id="page-1-0"></span>**1. NEW MESSAGE ON SCREEN [Enhancement]**

The Tax Title Balance Inquiry screen will now show "No Balance Due" instead of "Paid in Full" since some accounts become "Town Possession" accounts.

#### **Collections Tax Title Tax Title Balance Inquiry**

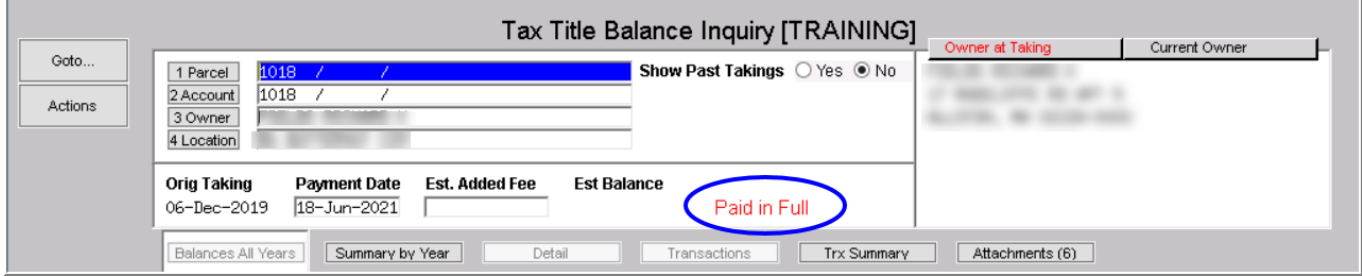

**Figure 1 Before – the screen showed "Paid in Full"**

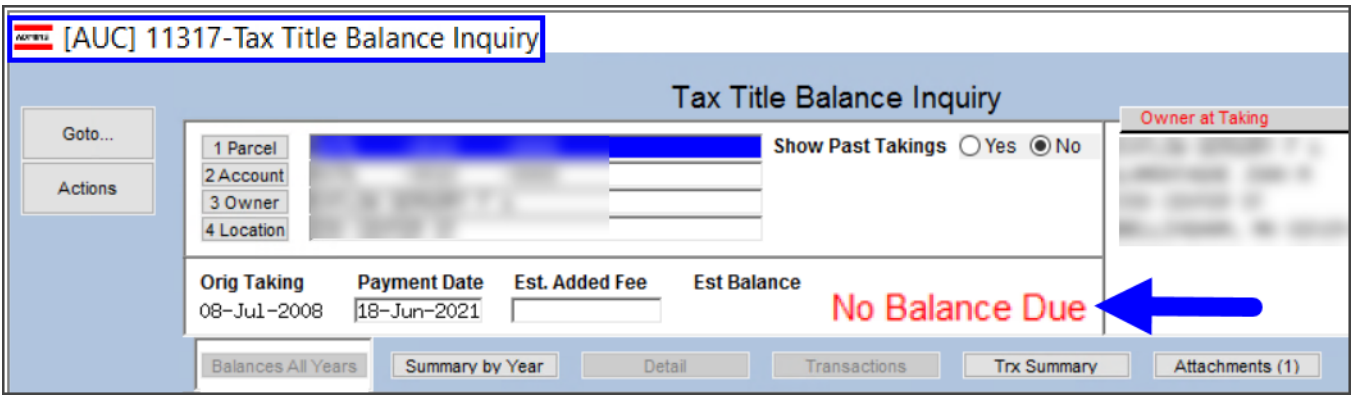

**Figure 2 After – the screen shows "No Balance Due"**

[BLG-SUP-SAPLAUC-1394]

## <span id="page-2-0"></span>**2. PARCELS ASSIGNED TO AN ATTORNEY [Enhancement]**

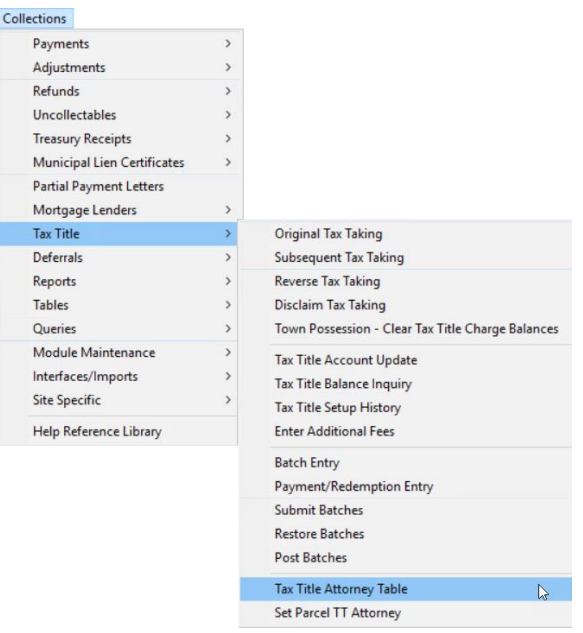

Parcels in Tax Title that are in litigation can be assigned to an attorney. **ADMINS** added an informational flag to Tax Title Collection, Payoff and Inquiry screens and reports #11368 & 11383.

To assign this informational flag, first populate the attorney table with the information. Select

**Collections Tax Title Tax Title Attorney Table**

## <span id="page-2-1"></span>**2.1. TT Attorney Table**

<span id="page-2-2"></span>Before a parcel can be marked, the attorney code must exist in the Tax Title Attorney Table.

### **2.1.1. [1 Add New] To Add an Attorney to the Tax Title Attorney Table**

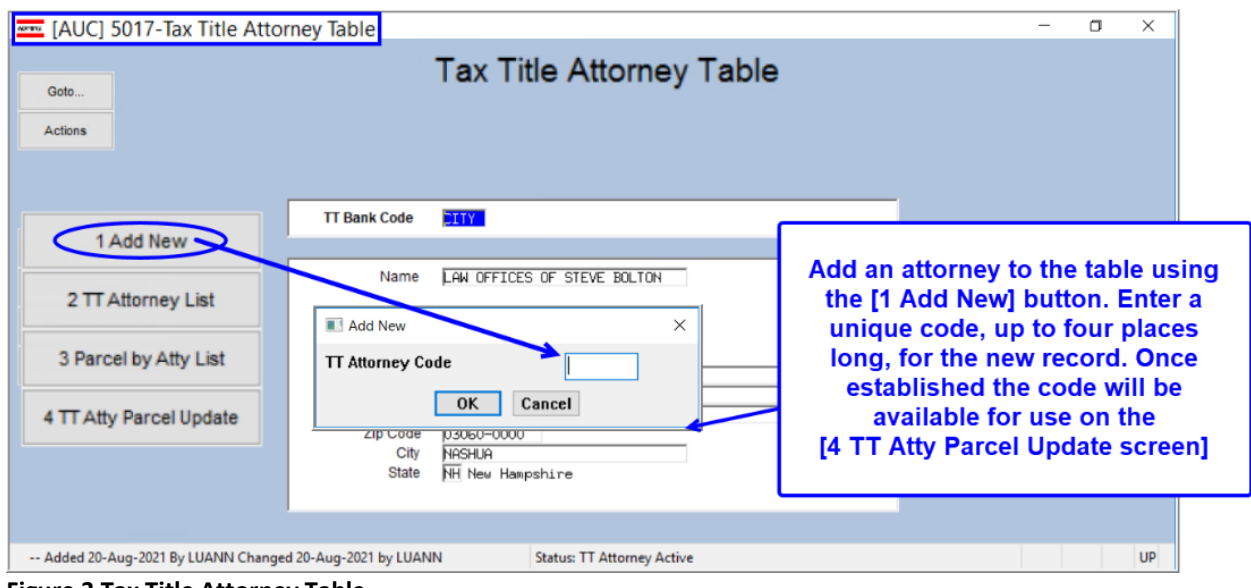

**Figure 3 Tax Title Attorney Table**

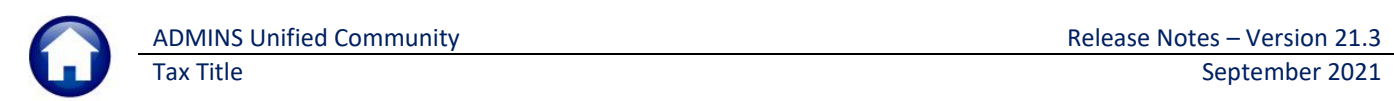

## **2.1.2. [2 TT Attorney List]**

<span id="page-3-0"></span>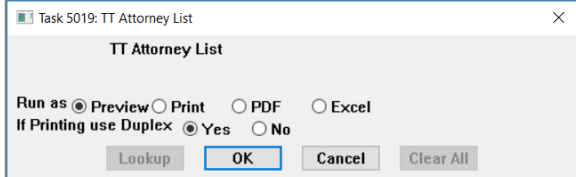

To see a list of all attorneys in the Tax Title Attorney table, run the **[2 Attorney List]** report. The report is available to "Run as" Preview/Print/**PDF®** or **Excel®** format. Preview format is shown in [Figure 4.](#page-3-2)

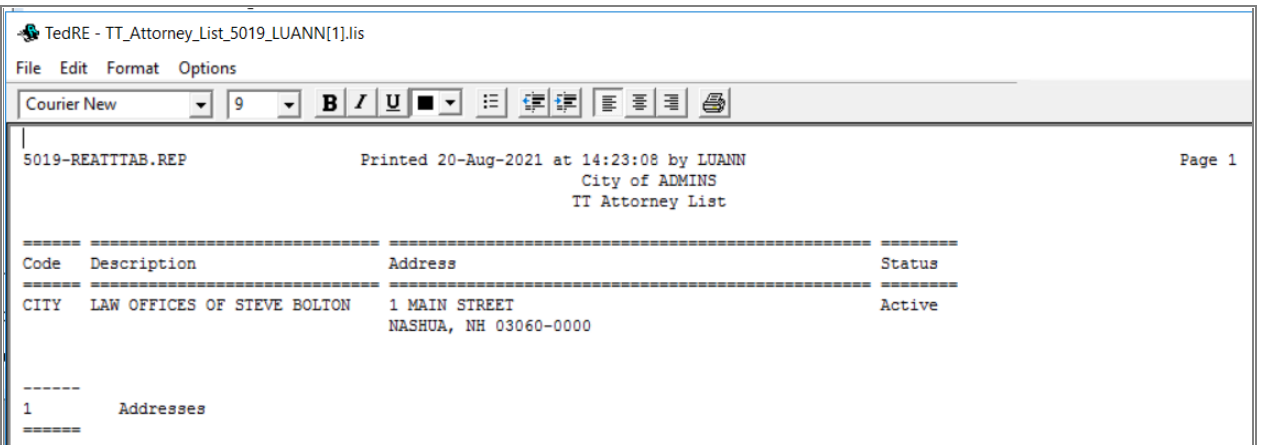

<span id="page-3-2"></span><span id="page-3-1"></span>**Figure 4 Tax Title Attorney List**

## **2.1.3. [3 Parcels by Atty List]**

Click on [3 Parcel by Atty List] to generate a report of parcels by Attorney. The same report can be produced from the Set [Parcel](#page-4-0) screen.

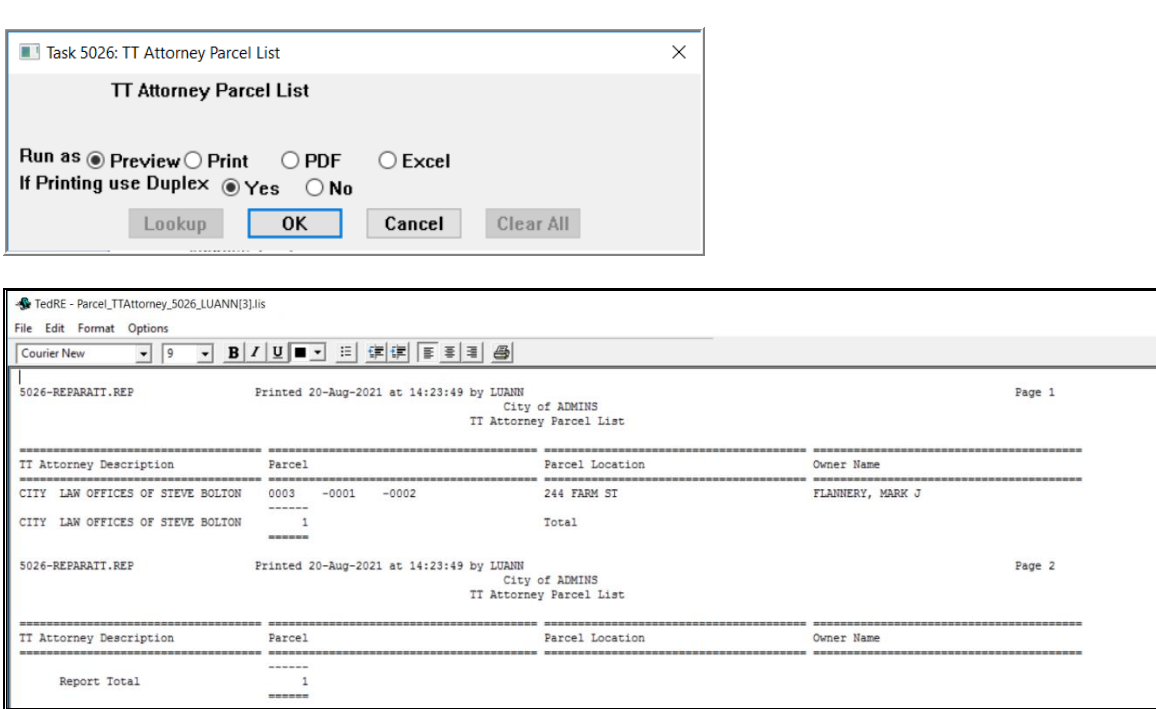

## <span id="page-4-0"></span>**2.2. [4 Atty Parcel Update] Assign Tax Title Attorney to Parcels**

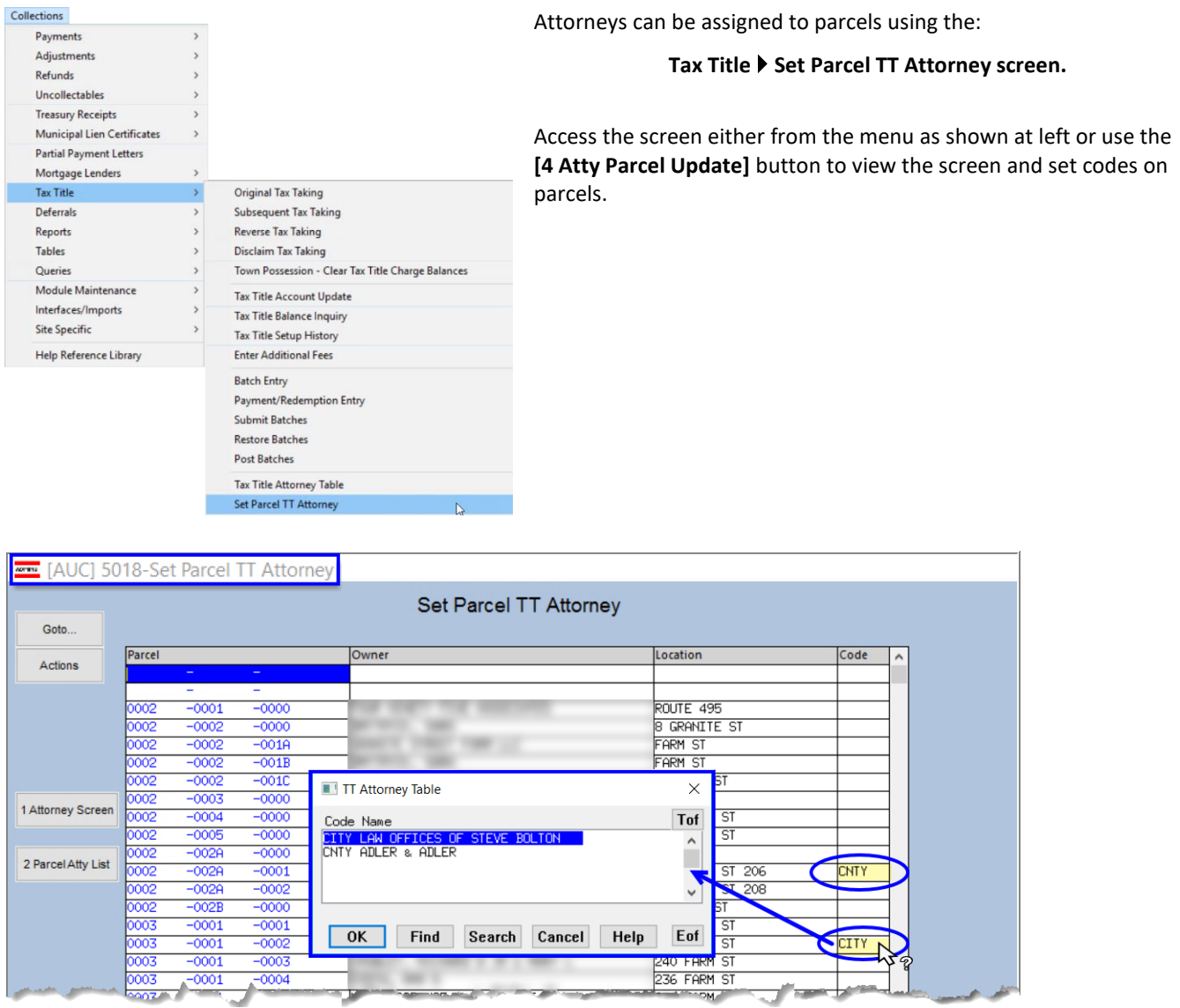

<span id="page-4-1"></span>**Figure 5 Type the Attorney Code in the Code column or select from a list using a "right click" to launch the lookup**

### **2.2.1. [1 Attorney Screen] Return to the Attorney Screen**

Use the **[1 Attorney Screen]** button to move from the **Set Parcel TT Attorney** screen to the **TT Attorney Screen.**

## **2.2.2. [2 Parcel Atty List] TT Attorney Parcel List**

<span id="page-5-0"></span>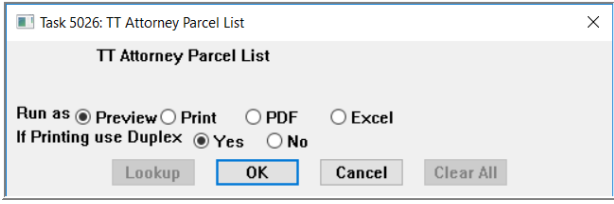

To see a report of all parcels that have an attorney assigned, click on **[2 Parcel Atty List]** on the **Set Parcel Attorney** screen.

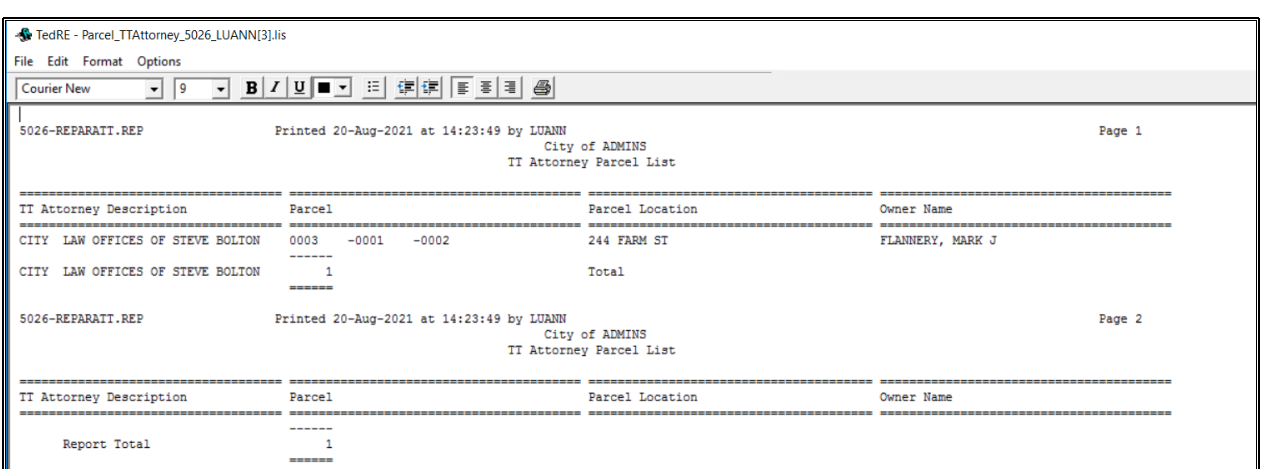

<span id="page-5-1"></span>This report can also be generated from the **TT Attorney Table** by clicking on **[3 Parcel by Atty List]**.

## **2.3. Tax Title Balance Inquiry shows TT Attorney Code and Description**

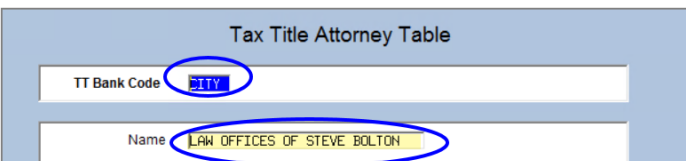

#### **Collections Tax Title Tax Title Balance Inquiry**

If a parcel has been assigned to an attorney, the attorney code and name from the **Tax Title Attorney** table will be shown on the **Tax Title Balance Inquiry** screen.

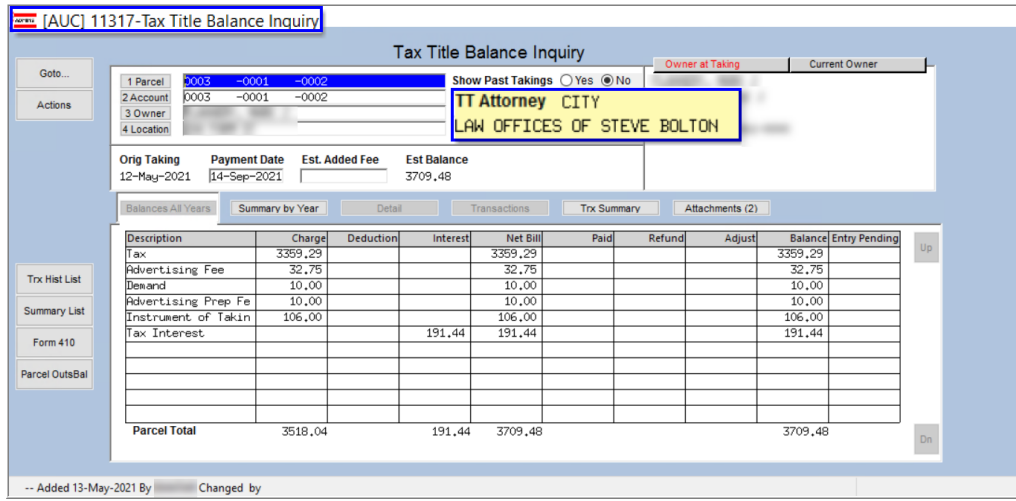

**Figure 6 Tax Title Inquiry Screen shows the Tax Title code and Attorney, if a code has been set**

## <span id="page-6-0"></span>**2.4. TT Payoff Screen includes the TT Attorney Code**

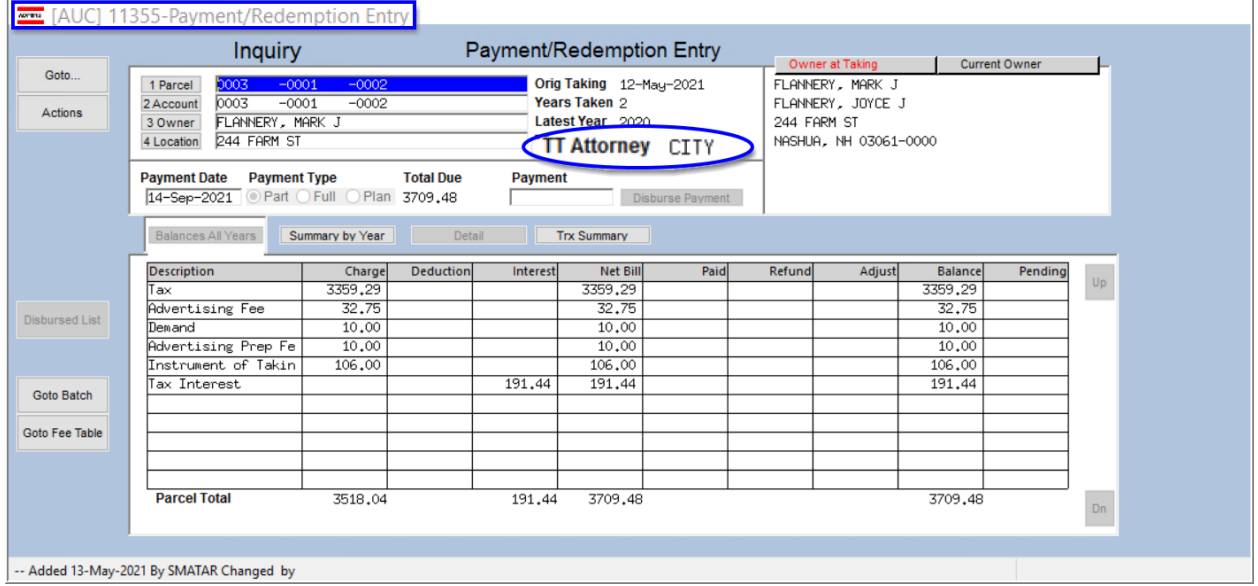

#### **Collections Tax Title Payment / Redemption Entry**

If a parcel has been assigned to an attorney, the attorney code from the **Tax Title Attorney** table will be shown on this screen.

## <span id="page-6-1"></span>**2.5. Tax Title Reports**

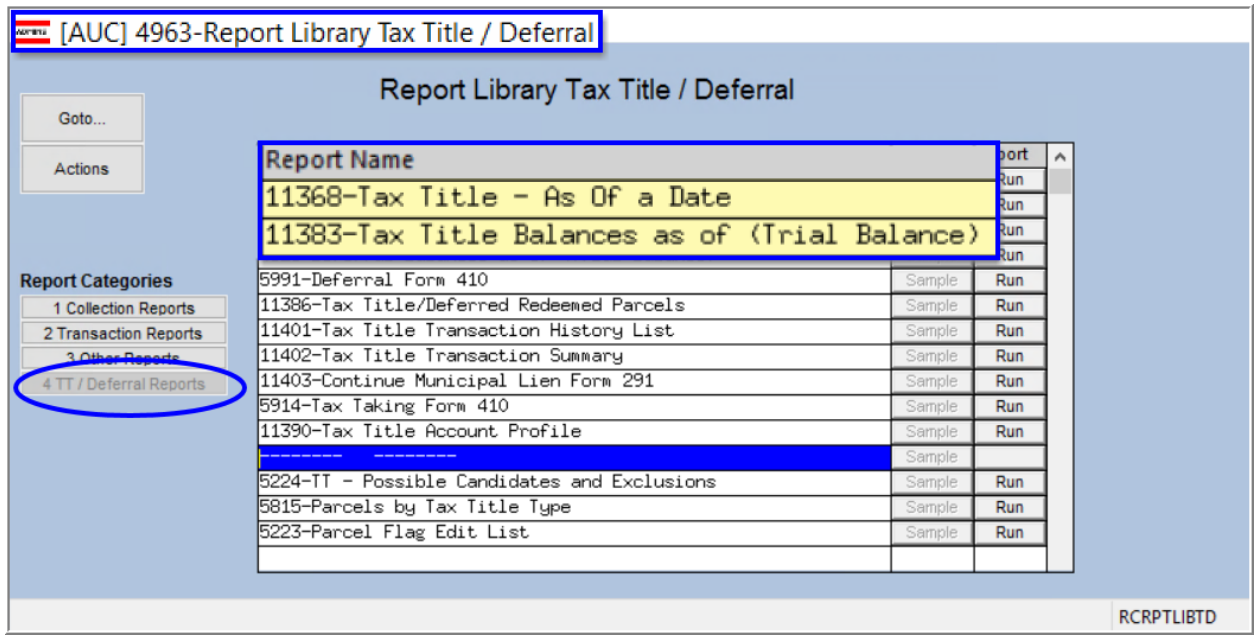

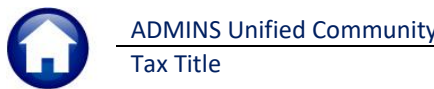

### **2.5.1. Report #11368 Tax Title – As Of a Date**

<span id="page-7-0"></span>The Tax Title As of a Date report now includes TT attorney, original TT date and current parcel value in the detail **Excel®** version. (Physical page size limitation do not allow for the additional column when run as Print/Preview/**PDF®**.)

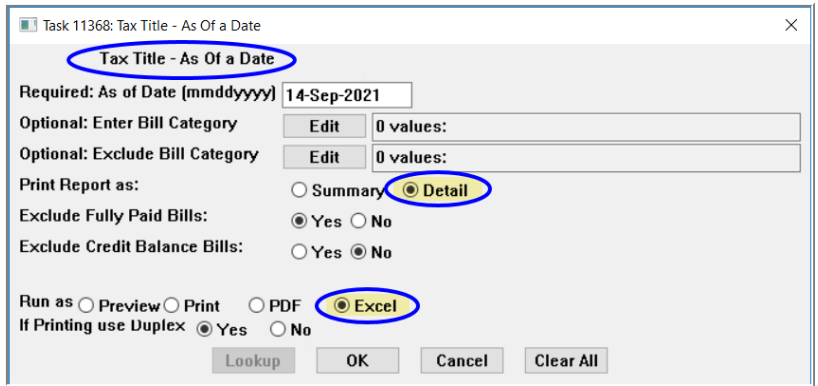

| 品句です。<br>Tax_Title_Asof_14-Sep-2021_I - Excel |                                         |                   |                                       |                  |                                      |                 |                            |  |                |        |          |                    |                                                             | 囨       |  |
|-----------------------------------------------|-----------------------------------------|-------------------|---------------------------------------|------------------|--------------------------------------|-----------------|----------------------------|--|----------------|--------|----------|--------------------|-------------------------------------------------------------|---------|--|
| <b>File</b>                                   | Home                                    | Insert            | Page Layout Formulas Data Review View |                  | $\Omega$ Tell me what you want to do |                 |                            |  |                |        |          |                    |                                                             | There:  |  |
| N41                                           | $\tau$ : $\times$<br>fx<br>$\checkmark$ |                   |                                       |                  |                                      |                 |                            |  |                |        |          |                    |                                                             |         |  |
| $\blacktriangle$ A                            | B                                       | $\mathbf{C}$      | D                                     | E.               | F.                                   | G               | H                          |  |                | K      |          | M                  | N.                                                          | $\circ$ |  |
| $\overline{2}$                                |                                         |                   |                                       | <b>Tax Title</b> |                                      |                 |                            |  |                |        |          |                    | <b>TT Attorney</b>                                          |         |  |
| 3 Year Bill#                                  |                                         | <b>Owner Name</b> | Location                              | Owner            | <b>Charges</b>                       | <b>Payments</b> | <b>Adjustments Refunds</b> |  | <b>Balance</b> |        |          |                    | Accrued Int 14-Sep-2021 Original Taking Last Assessed Value |         |  |
|                                               | 4 2019 006768-00                        |                   |                                       |                  | 2002.12                              |                 |                            |  | 2002.12        | 109.70 | 2.111.82 |                    |                                                             |         |  |
|                                               | 5 2020 006768-00                        |                   |                                       |                  | 1515.92                              |                 |                            |  | 1515.92        | 81.74  | 1.597.66 |                    |                                                             |         |  |
|                                               | Total 0003-0001-0002 244 FARM ST        |                   |                                       |                  | 3518.04                              |                 |                            |  | 3518.04        | 191.44 |          | 3.709.48 5/12/2021 | 473.500 CITY                                                |         |  |
|                                               | 7 2002 006781-00                        |                   |                                       |                  | 85.44                                |                 |                            |  | 85.44          | 249.99 | 335.43   |                    |                                                             |         |  |
|                                               | 8 2003 006781-00                        |                   |                                       |                  | 100.75                               |                 |                            |  | 100.75         | 294.04 | 394.79   |                    |                                                             |         |  |
|                                               | 9 2004 006781-00                        |                   |                                       |                  | 105.39                               |                 |                            |  | 105.39         | 290.41 | 395.80   |                    |                                                             |         |  |
|                                               | 10 2005 006781-00                       | -                 |                                       |                  | 104.8                                |                 |                            |  | 104.8          | 272.09 | 376.89   |                    |                                                             |         |  |

<span id="page-7-1"></span>**Figure 7 Tax Title as of a Date "Run as" Excel® in Detail** 

### **2.5.2. Report #11383 Tax Title Balances as of (Trial Balance)**

Report #11383 Tax Title Balances as of (Trial Balance) now includes TT attorney, original TT date and current parcel value in the detail **Preview/Print/PDF®** and **Excel®** versions.

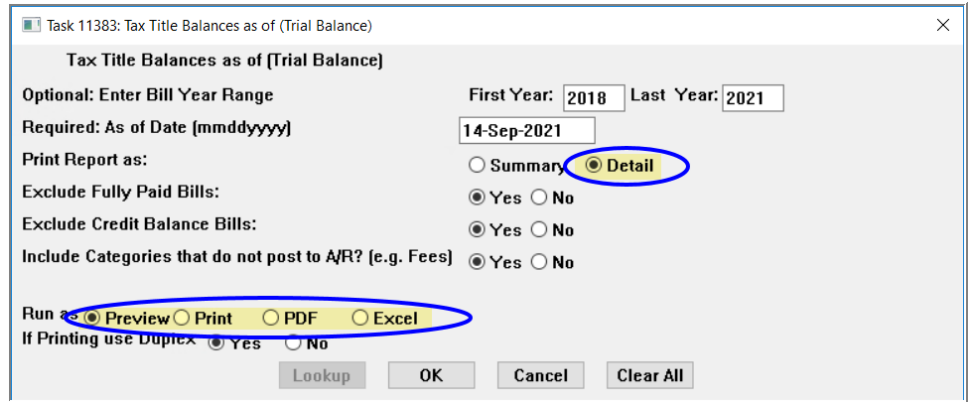

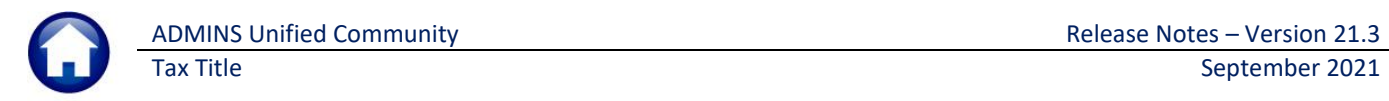

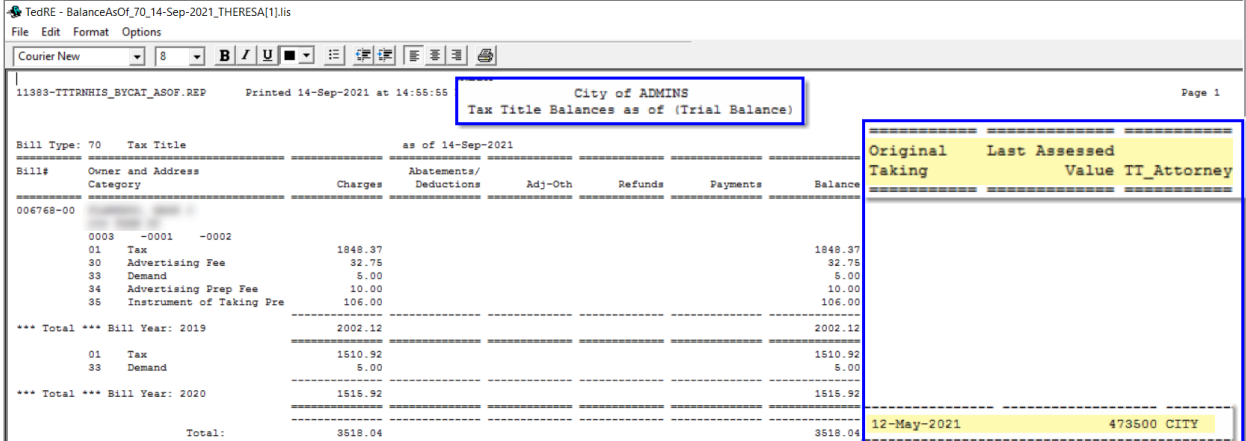

**Figure 8 Tax Title Balances as of (Trial Balance) "Run as" Print/Preview/PDF® with the Detail option selected**

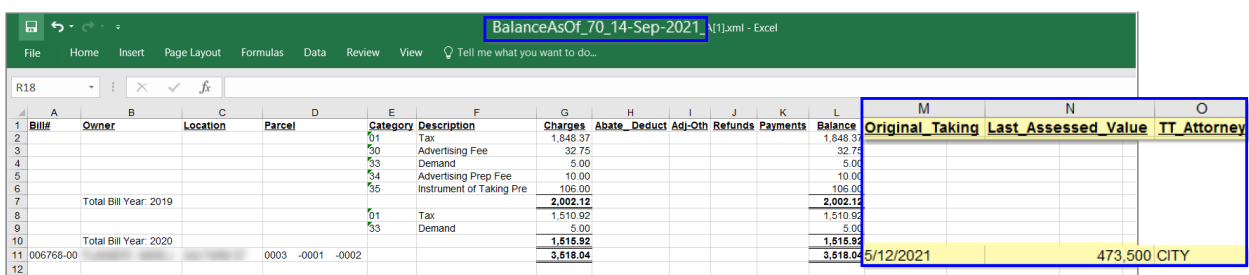

**Figure 9 Tax Title Balances as of (Trial Balance) "Run as" Excel® with the Detail option selected**

[BLG-SUP-SAPLAUC-1395]

## <span id="page-8-0"></span>**3. TRAINING ACCOUNT**

The **Tax Title Original Tax Taking** process has been updated in TRAINING to allow for the steps to complete without having to set the email option to **"Yes"** (the email option is set to **"No"** by default in the training account, to minimize confusion when testing).

#### **Collections Tax Title Original Tax Taking**

Prior to the software updated, if the original taking "final notice" step was attempted in the Training account, the system would display this message:

Now the process will run to completion in the Training account.

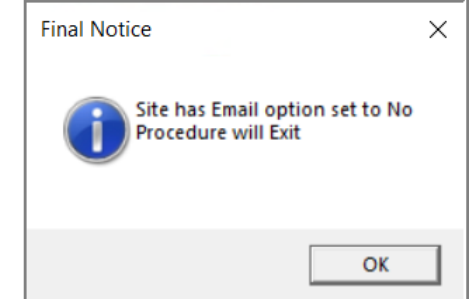

[ADM-AUC-TT-3868]

## <span id="page-8-1"></span>**4. ORIGINAL TAKING FEES & INTEREST IN REAL ESTATE [Fix]**

Prior to the software update, during an original Tax Title taking, accounts with an interest balance were not properly adjusted in the Real Estate module. There was also an issue with the adjustment of the tax taking fee. **ADMINS** corrected both issues.

[ADM-AUC-TT-3872]

## <span id="page-9-0"></span>**5. ATTACHMENTS [Enhancement]**

Users occasionally find that an attachment listed on one of the many attachment screens is not available. **ADMINS** found that this frequently is due to the attached file residing on a local client workstation or location that is not available to all users.

## <span id="page-9-1"></span>**5.1. Prevent Attaching Files Residing on Local Workstations**

**ADMINS** made a change to prevent users attaching files from local workstations:

On the Attachment entry screens, if the file being attached has "TSCLIENT" in the path (or even the filename), the system will reject it and display this message:

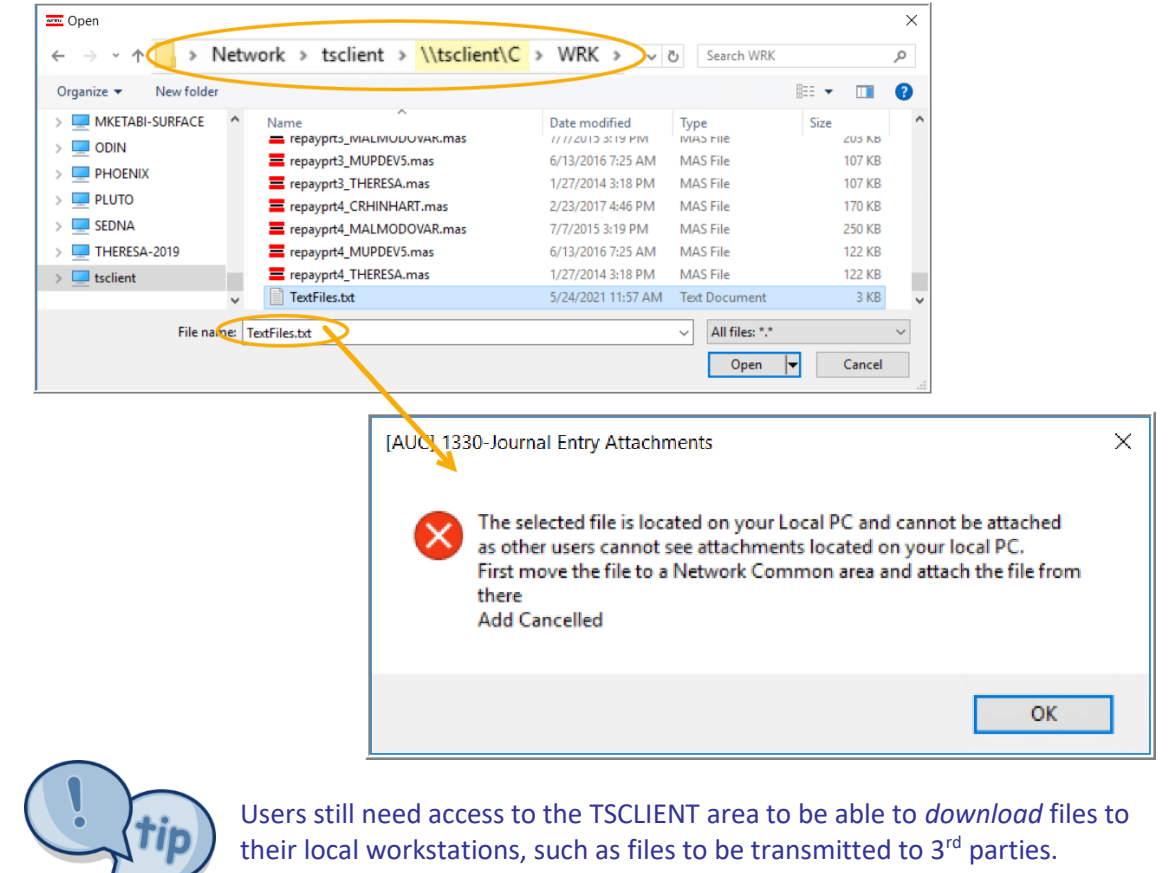

### <span id="page-9-2"></span>**5.1.1. Screens Using the New Feature**

**Table 1 The following screens will use the new feature:**

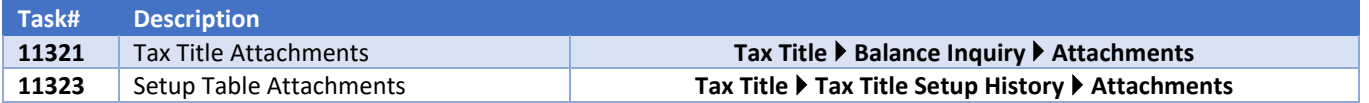

[ADM-AUC-SY-8206]

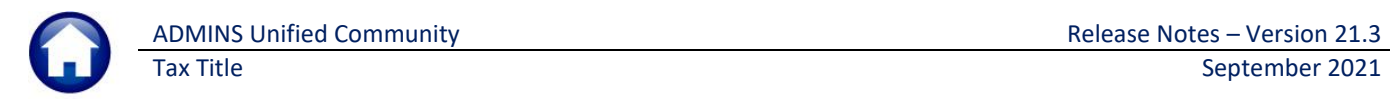

## <span id="page-10-0"></span>**5.2. Weekly Error Check Report**

**ADMINS** changed the weekly error check on attachments to report only selected broken attachments:

- 1. If attachments are system generated, or
- 2. If **"TSCLIENT"** is present in the file name

Note: Attachments from network common areas will not be error checked since each site establishes a network common area to which the **ADMINS** account running the process does not necessarily have access.

The weekly error check report is sent to the members of the **BROKENATT** email distribution list. To add users to the list, follow the instructions found in **SY-150 AUC Email Distribution Lists** in each Help Reference Library. If the weekly process identifies missing **TSCLIENT** attachments, contact the owner of the source document; if the missing attachments are system generated, contact [support@admins.com.](support@admins.com)

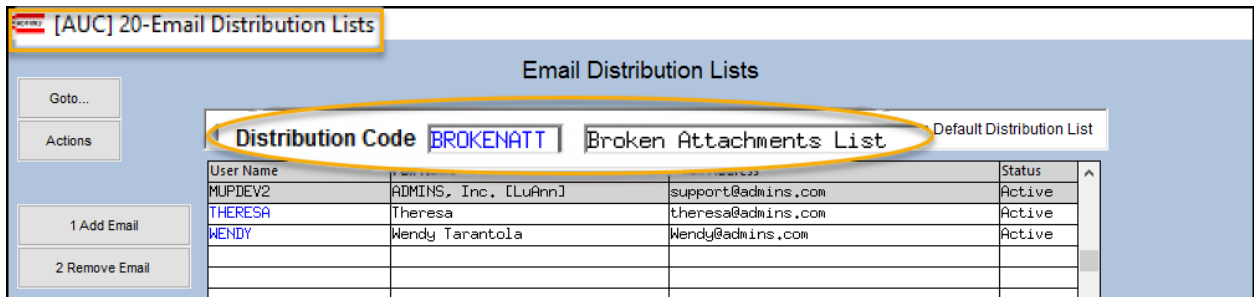

[ADM-AUC-SY-8206]

## <span id="page-10-1"></span>**6. HELP REFERENCE LIBRARY**

<span id="page-10-2"></span>**ADMINS** added the following new or updated documents to the Help Reference Libraries.

## **6.1. New and Updated Documents**

FAX TITLE **Fig. 2018 COLL 2018 RC–450 Original Tax Taking COVID-100 COVID-100 COVID-100 [Updated]** RC-460 Town Possession of Foreclosed Property [New]